*PLEASE DO NOT INSTALL THIS ON SANDHILLS COMMUNITY COLLEGE PC'S OR LAPTOPS*

1. Go to [www.sandhills.edu](http://www.sandhills.edu/)

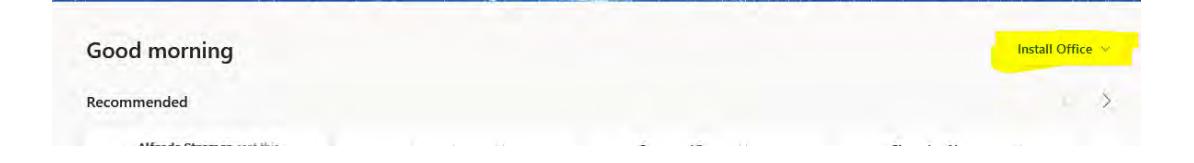

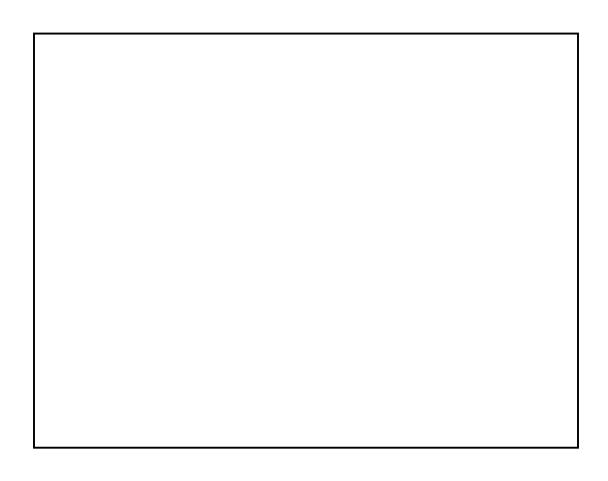

NOTE: A security message may appear regarding running the file. Agree to the message to continue the installation process.

NOTE: Do not turn off/restart your computer or disconnect from the Internet During this process.

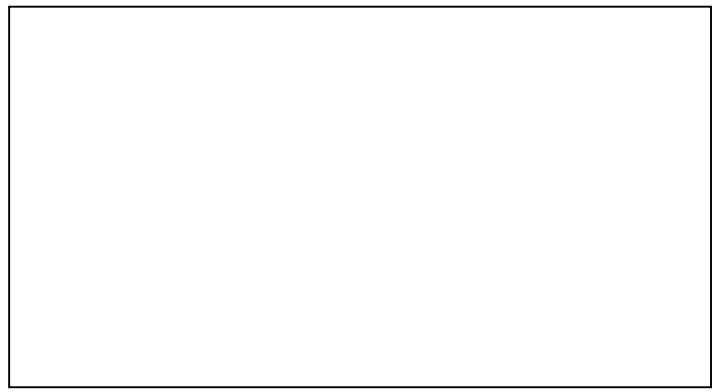

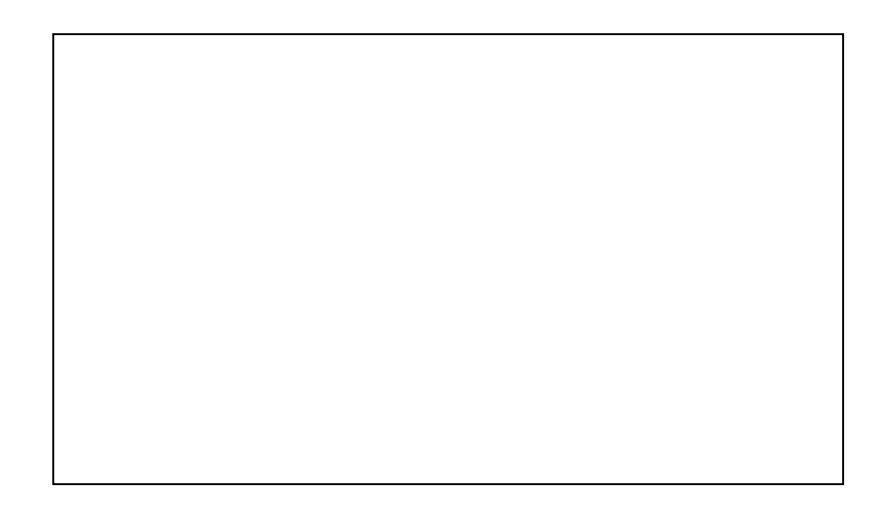

NOTE: It may be necessary to reboot your machine. You may be required to acceptthe License Agreement again.